## Mobile Printing Now Available

The McAllen Public Library is excited to introduce mobile printing services at all three locations. You can use your personal computer or mobile device to print to the library's printers from anywhere. Simply submit documents for printing and come to the library to release and pick up your document.

## **How to Print from a Laptop or Desktop Computer at Home or Work:**

- Visit mcallenlibrary.net/services/computers-printing/ and select the location where you would like to pick up your print job.
- Select the printer and enter your e-mail address.
- Browse your computer to find and select the file you wish to print.
- Click the green print icon (or forward button, depending on how system is configured). You will see the status of your print job and a reference number.
- At the Print Release Station in the library, select "Release a Print Job"
- Enter the e-mail address you supplied and select your print job.

## **How to Print from a Tablet or Smartphone App:**

- Visit your device's 'store' for apps, install and launch the PrinterOn app.
- Click "No printer selected".
- Click "Search". Search for "McAllen Public Library"
- Find the desired library branch (Main, Lark or Palmview) and select the appropriate printer.
- There are two printer options for each branch:
	- o Color (.50¢ per page)
	- o Black and white (.10¢ per page)
- To print, select any of the following tiles on the app's home screen:
	- o *Documents* when viewing the document, click the printer icon in the upper right corner.
	- o *Photos* allow the app access to your camera roll and choose which photo you would like to print.
	- o *Website* type in the website URL in the search bar.
	- o *Email* (unavailable for Android; Gmail unavailable for both) sign in to your e-mail to print directly from your inbox.

Please see a library staff member for any questions regarding mobile printing!

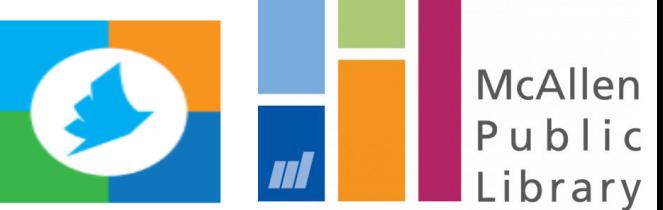